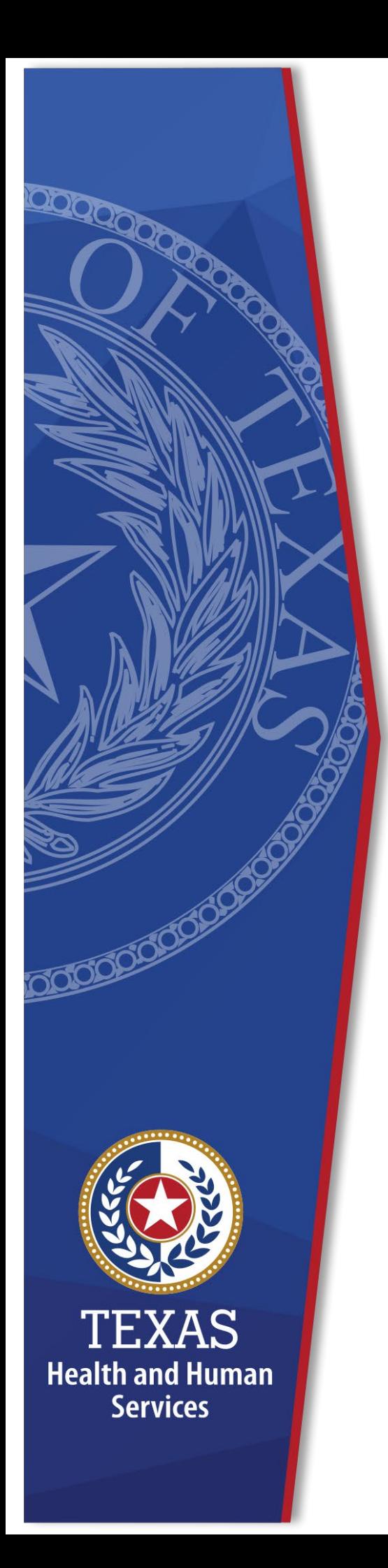

# **Requesting Network Access in the Enterprise Portal**

**Identity and Access Management**

**December, 2020**

### **Requesting Network Access in the Enterprise Portal**

Network Access is used to add, modify or delete HHSC Outlook accounts and other network permissions. Requests can be made you or by supervisors on behalf of their employees. You or your employees must have a signed HHS Acceptable Use Agreement on file before access can be granted. You will receive an update to your request within ten business days. This document provides information on the following:

- [Requesting Network Access for an Employee](#page-1-0)
- [Requesting Network Access for Yourself](#page-3-0)
- [Completing the Provide Information: Network Access](#page-5-0) Screen

## <span id="page-1-0"></span>**Requesting Network Access for an Employee**

- 1. Sign into the Enterprise Portal using your **Username** and **Password**.
- 2. Select **Manage Access** in the staff member's row to open the **User Summary** screen.

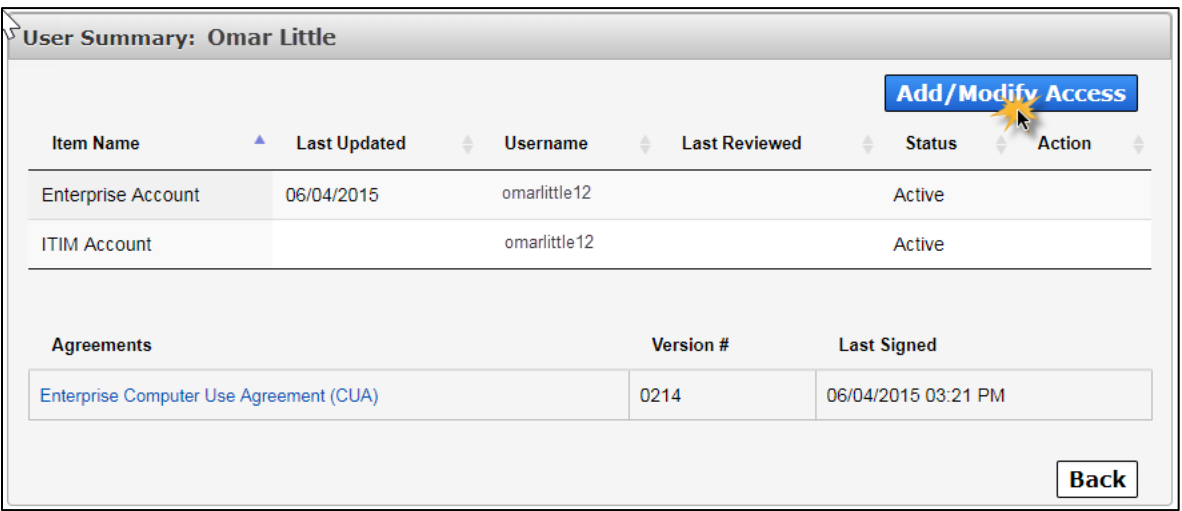

**Figure 1 User Summary screen**

3. Select **Add/Modify Access** to open the **Select Items** screen.

**Figure 2. Select Items screen**

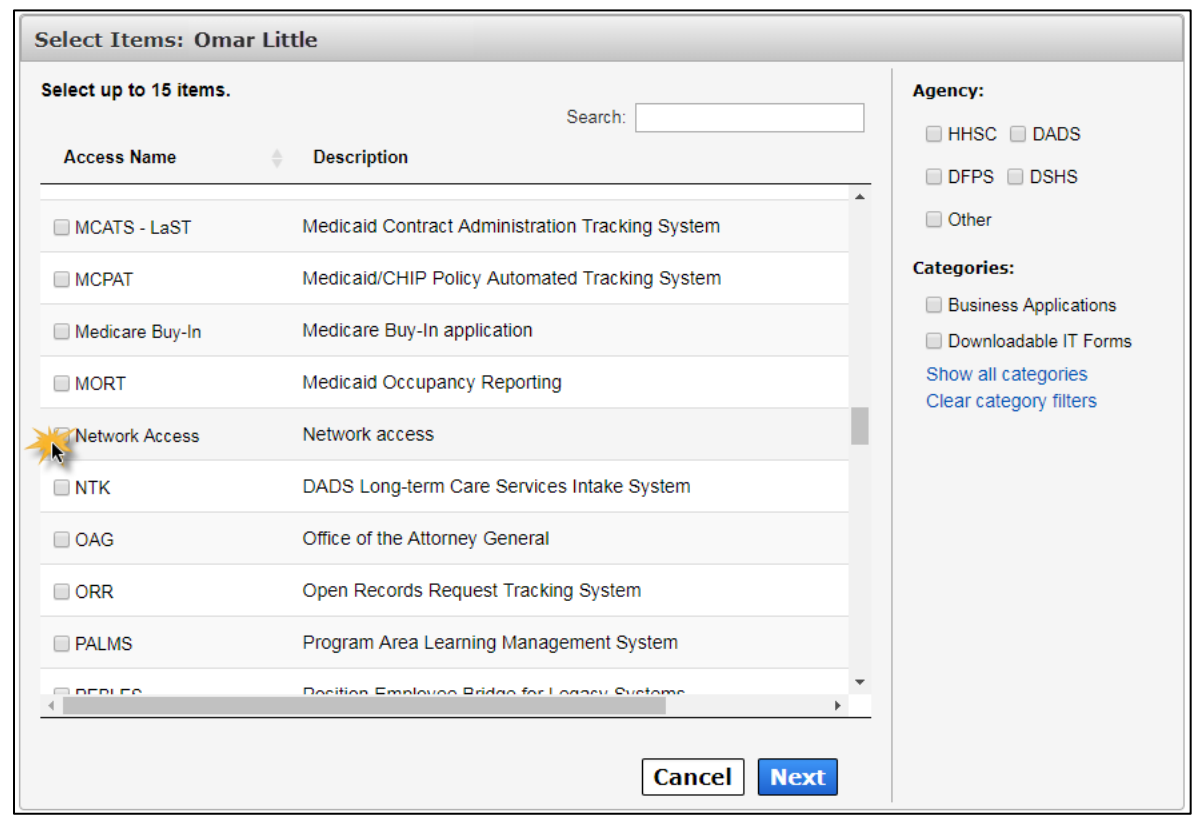

- 4. Select **Network Access**.
- 5. Click **Next** to open the **Review Order** screen.

#### **Figure 3. Review Order screen**

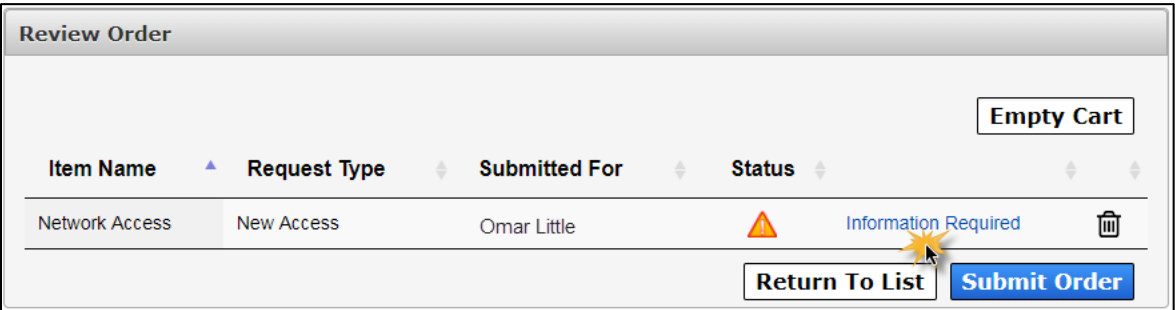

- 6. Click the **Information Required** link to open the **Provide Information: Network Access** screen.
- 7. Complete the fields as described in the **Completing the Network Access** [Ordering Screen](#page-5-0) section. Fields noted with an asterisk are required.
- 8. Click **Next** to open the **Review Order** screen.

**Figure 4. Review Order screen**

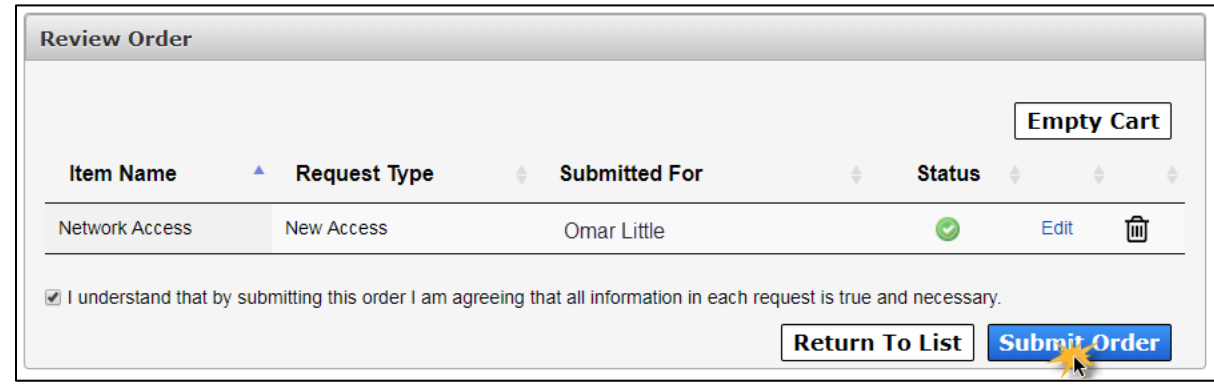

- 9. Check the **I understand that by submitting this order I am agreeing that all information in each request is true and necessary** checkbox.
- 10.Click **Submit Order**. Your request will be updated within 10 business days. You will receive an email and a portal notification on your **Home** page when your request has been granted.

#### <span id="page-3-0"></span>**Requesting Network Access for Yourself**

- 1. Sign into the Enterprise Portal.
- 2. Select **Manage Access** under **Access Management** to open the **Select Items** screen.

**Figure 5. Select Items screen**

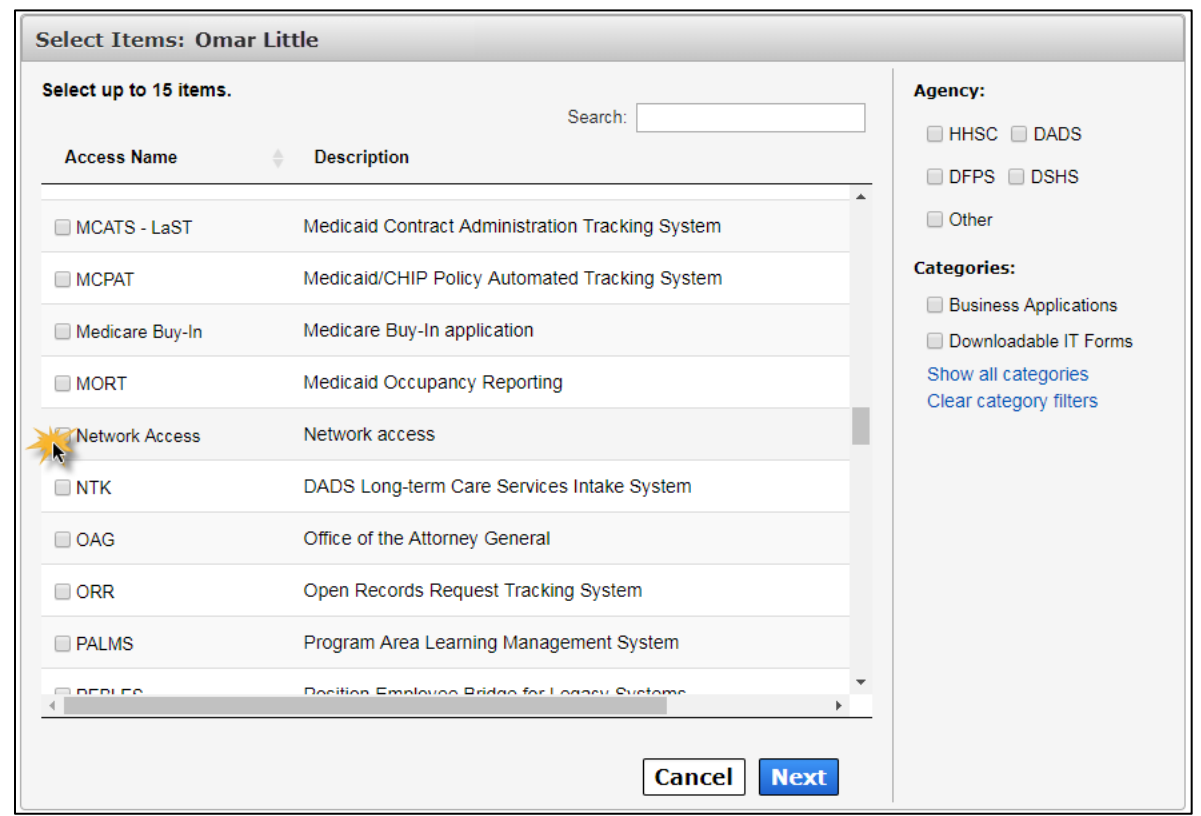

- 3. Select **Network Access** on the **Select Items** screen.
- 4. Click **Next** to open the **Review Order** screen.

#### **Figure 6. Review Order screen**

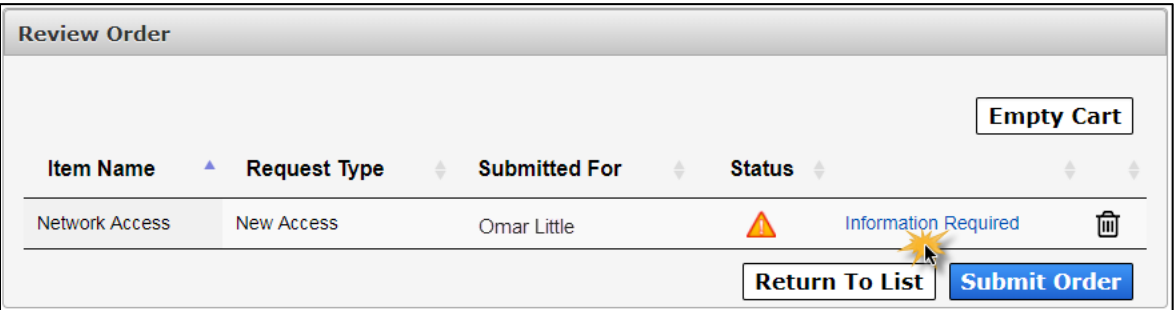

- 5. Click the **Information Required** link to open the **Provide Information: Network Access** screen.
- 6. Complete the fields as described in the **Completing the Network Access** [Ordering Screen](#page-5-0) section. Fields noted with an asterisk are required.
- 7. Click **Next** to open the **Review Order** screen.

**Figure 7. Review Order screen**

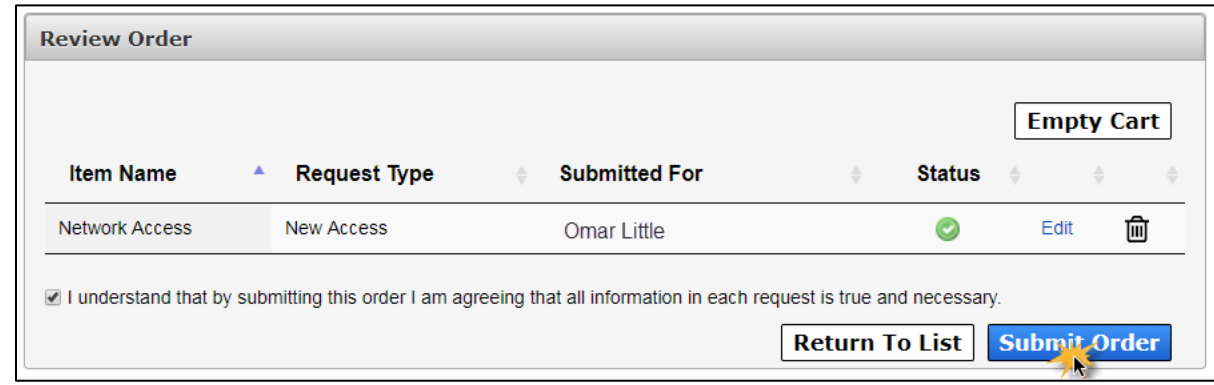

- 8. Check the **I understand that by submitting this order I am agreeing that all information in each request is true and necessary** checkbox.
- 9. Click **Submit Order**. Your request will be updated within 10 business days. You will receive an email and a portal notification on your **Home** page when your request has been granted.

## <span id="page-5-0"></span>**Completing the Provide Information: Network Access Screen**

Complete the fields on the **Provide Information: Network Access** screen as described in the table below.

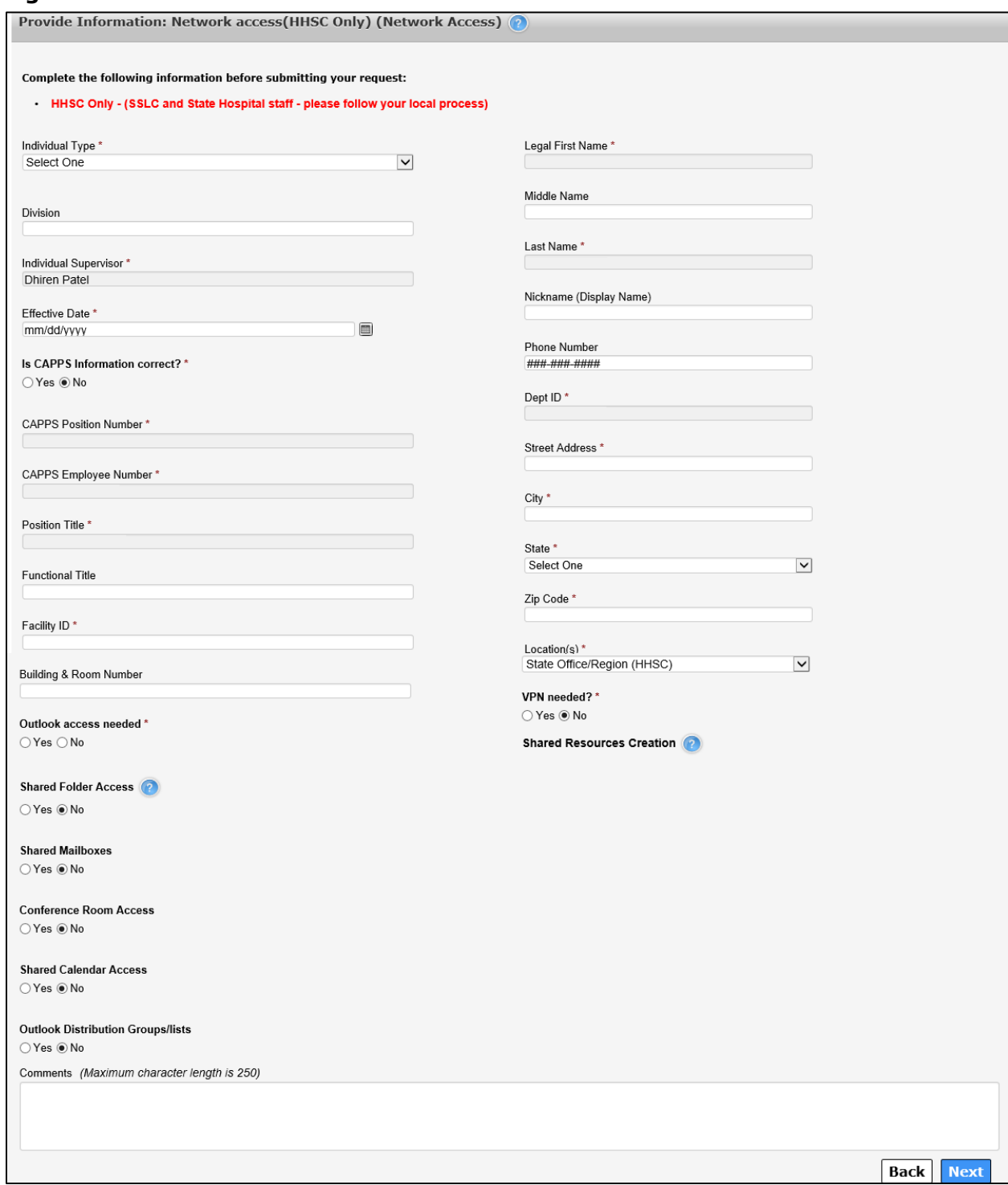

#### **Figure 8. Provide Information: Network Access**

| <b>Field</b>                                   | <b>Description</b>                                                                                                    | <b>Required?</b> |
|------------------------------------------------|----------------------------------------------------------------------------------------------------|------------------|
| <b>Individual Type</b>                         | Select the type of employee for whom access<br>is being requested.                                                                                                    | Yes              |
| <b>Division</b>                                | Indicate the agency <b>Division</b> for the<br>employee for whom access is being<br>requested.                                                                                                    | <b>No</b>        |
| <b>Individual</b><br><b>Supervisor</b>         | Indicate the <b>Supervisor</b> of the individual for<br>whom access is being requested.                                                                                                    | Yes              |
| <b>Effective Date</b>                          | Indicate the Date you wish the changes to<br>take effect. This could be the Start or<br>Termination Date of the employee for<br>whom access is being requested or modified.                                                                                                    | Yes              |
| <b>Is CAPPS</b><br><b>Information Correct?</b> | Indicate whether the following pre-populated<br>information from CAPPS is correct or not.                                                                                                    | Yes              |
| <b>CAPPS Position</b><br><b>Number</b>         | Provide the Position Number from CAPPS of<br>the individual for whom access is being<br>requested or modified.<br>If the information comes from CAPPS,<br>this field is pre-populated and is not<br>editable.<br>If, in the previous field, you<br>designated that the CAPPS<br>information is correct but there is no<br>data in this field, then this field is<br>editable and mandatory.<br>If, in the previous field you designated<br>the CAPPS information is incorrect,<br>this field is optional and editable        | Yes              |
| <b>CAPPS Employee</b><br><b>Number</b>         | Provide the <b>Employee Number</b> from CAPPS<br>of the individual for whom access is being<br>requested or modified.<br>If the information comes from CAPPS,<br>this field is pre-populated and is not<br>editable.<br>If, in the previous field, you<br>designated that the CAPPS<br>information is correct but there is no<br>data in this field, then this field is<br>editable and mandatory.<br>If, in the previous field you designated<br>the CAPPS information is incorrect,<br>this field is optional and editable | Yes              |

**Table 1. Provide Information: Network Access Field Descriptions**

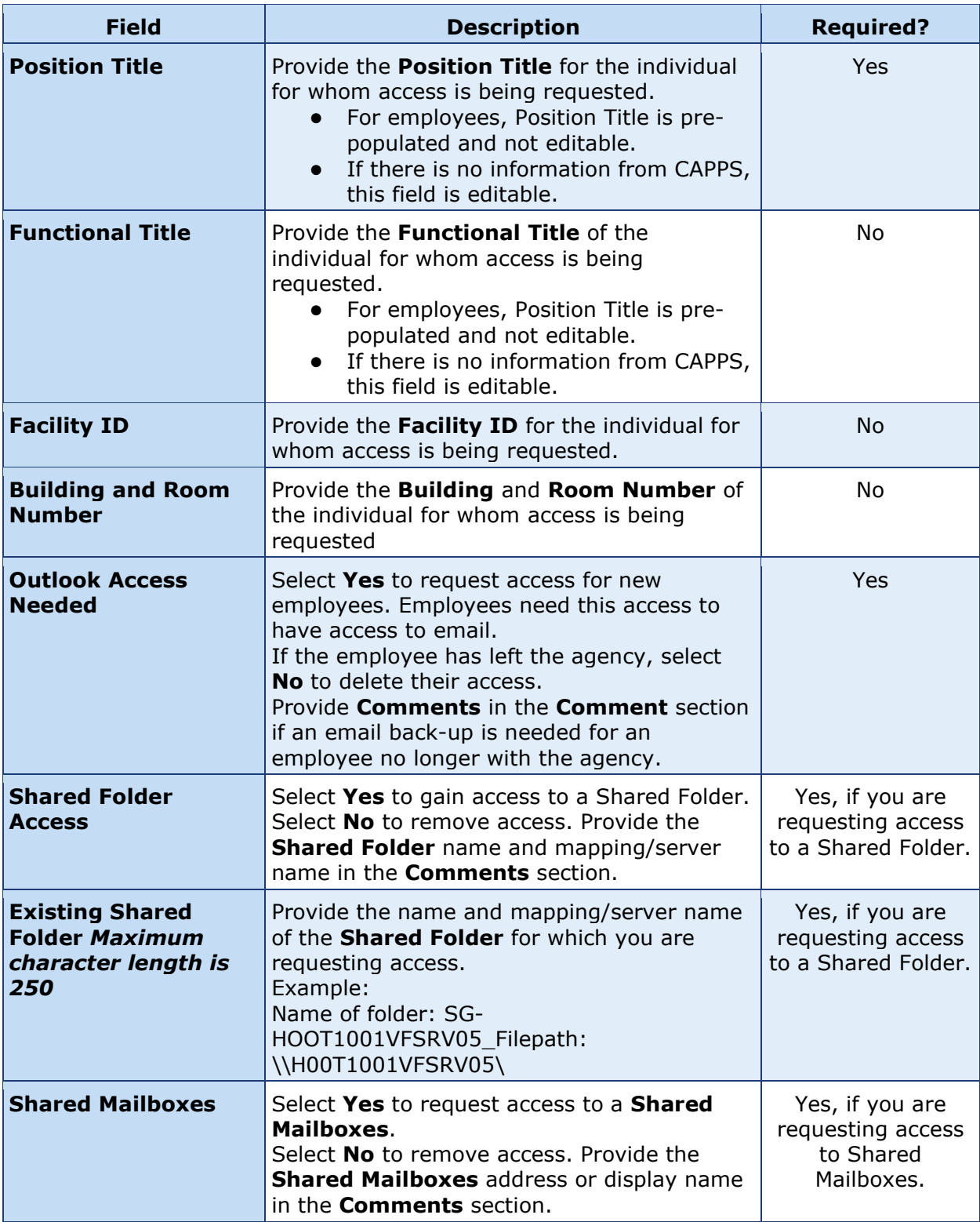

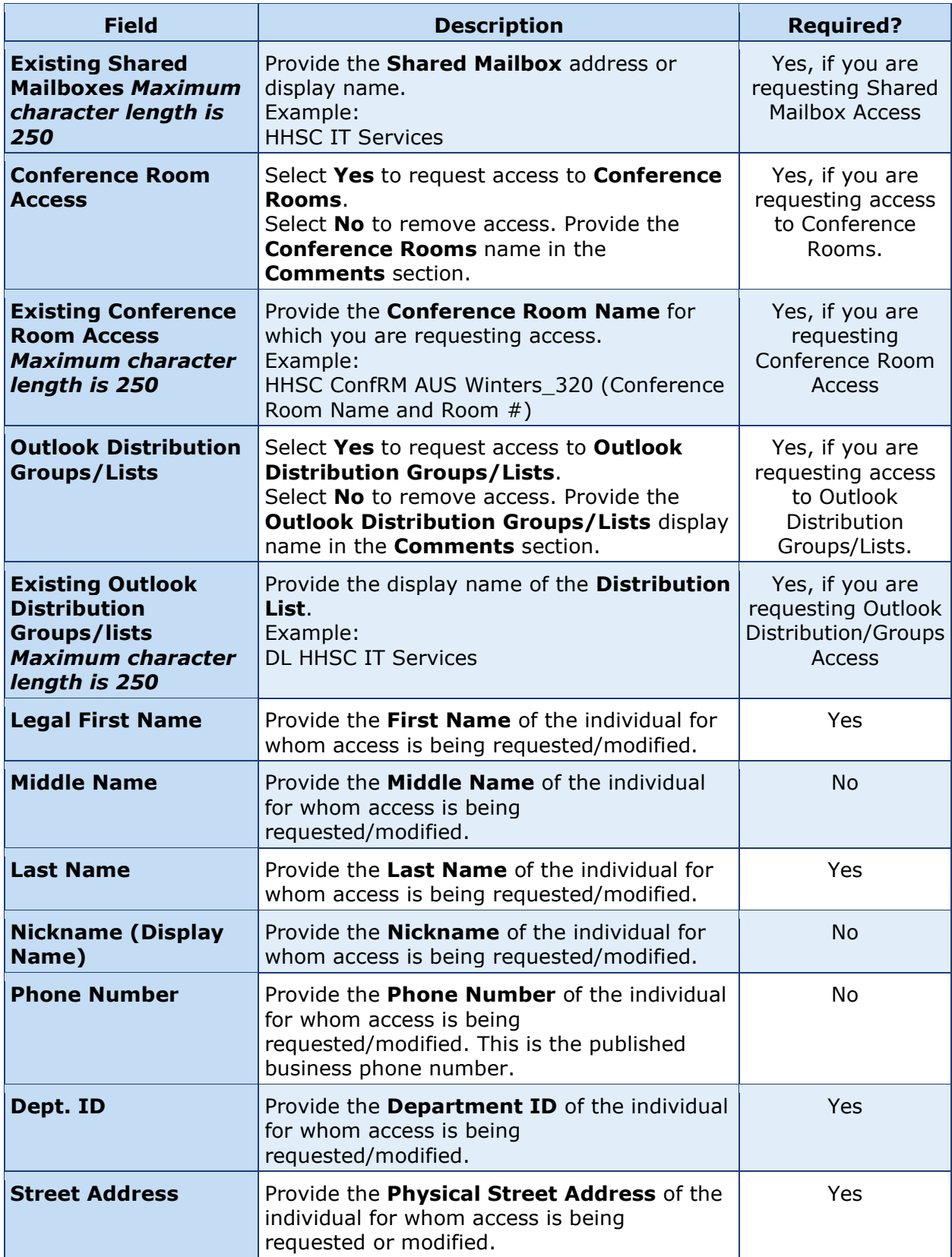

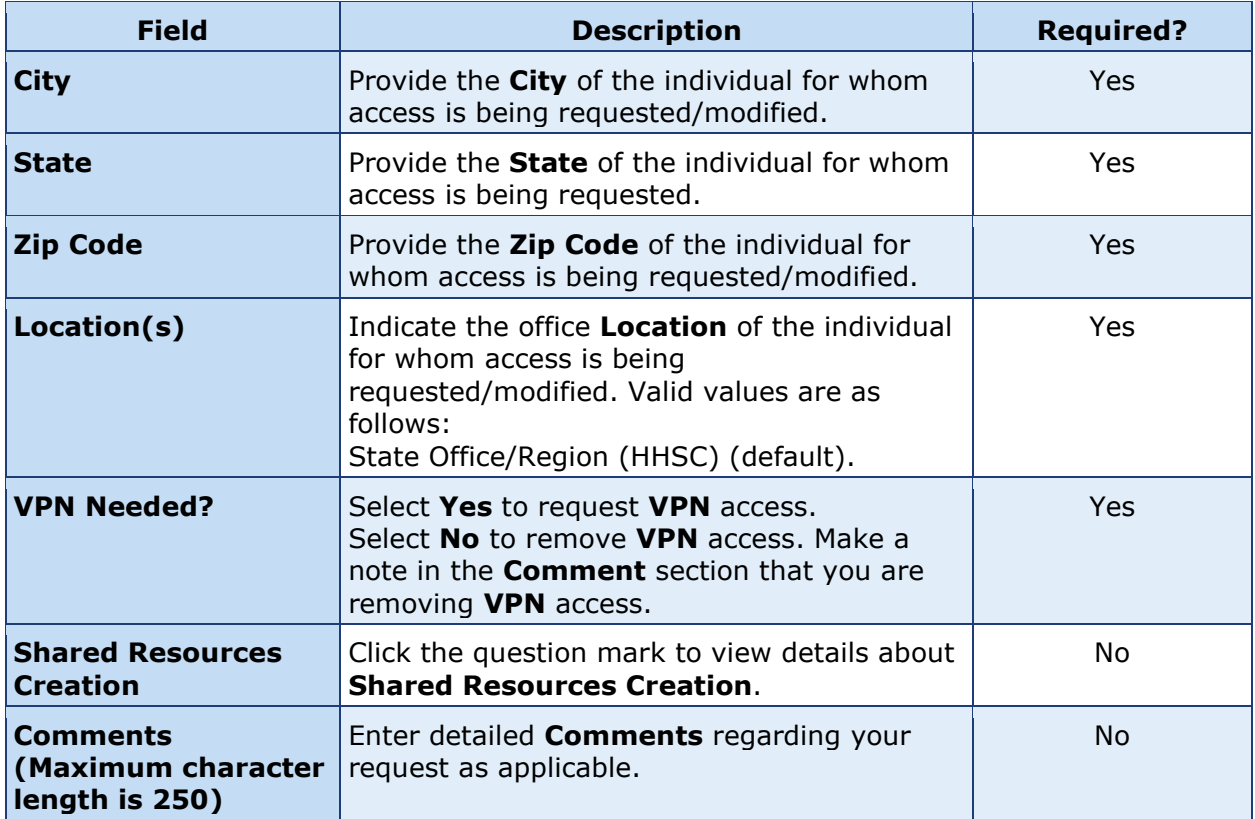